#### Filtraggio del traffico IP in linux

#### Corso di Amministrazione di Reti AA 2002/2003

Fabio Bucciarelli - DEIS

## Cos'è un firewall?

- **E' un dispositivo hardware o software,** che permette o nega la comunicazione fra 2 reti diverse (es. Internet – Lan aziendale).
- E' posizionato sulla frontiera fra le 2 reti e ha lo scopo di proteggere la rete interna consentendo le attività lecite

## Packet filter firewall

#### Analizzano gli header dei pacchetti che vi transitano fino al livello di trasporto. Discriminano in base a:

- Livello fisico (es. interfaccia di rete)
- Livello data link (es. mac sorgente o destinazione)
- Livello rete (es. IP sorgente o destinazione)
- Livello trasporto (es. porta sorgente o destinazione)

### Proxy firewall

- **n** Sono in grado di interpretare le informazioni del pacchetto fino al livello applicativo
- Es. firewall http inoltra o scarta pacchetti in funzione dell'URL
- **Proxy generici (es. socks)**
- **Proxy dedicati (es. squid)**

### Packet filter vs. Proxy firewall

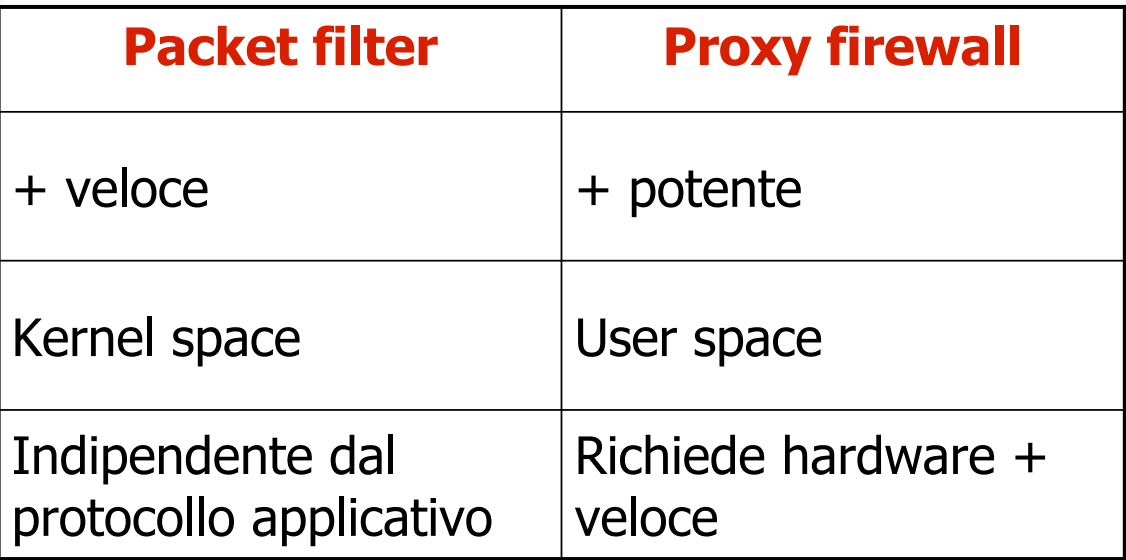

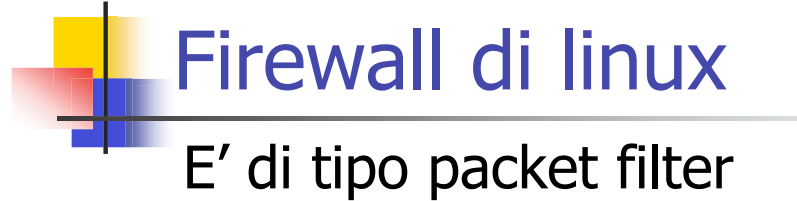

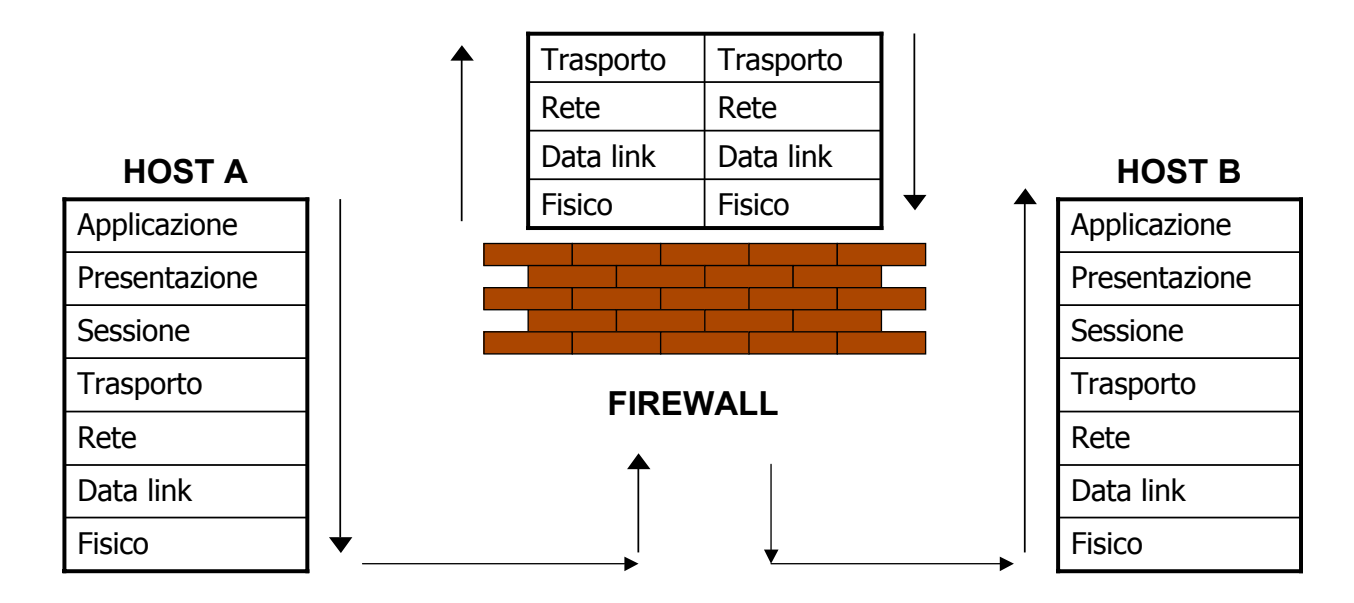

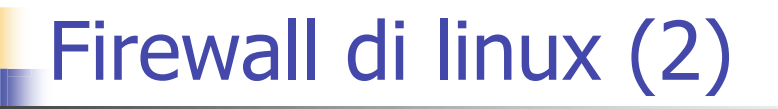

- E' integrato nel kernel di linux, quindi rappresenta la soluzione più semplice e veloce. Il kernel deve essere predisposto in fase di compilazione , oppure devono essere caricati gli appositi moduli.
- **Kernel 2.0.**\* -> ipfwadmin
- Kernel  $2.2.*->i$ pchains
- Kernel  $2.4.*->$  iptables

### Firewall di linux (3)

L'attraversamento dei pacchetti tra un'interfaccia ed un'altra deve essere abilitata espressamente nel kernel, attraverso il comando:

# echo 1 > /proc/sys/net/ipv4/ip\_forward

<sup>n</sup> Possibilità di estensioni (moduli), che possono essere incluse o meno in fase di compilazione

# Iptables

- <sup>n</sup> Si basa sui concetti di tabelle, catene e regole
- <sup>n</sup> Una tabella è formata da catene (punti di controllo) e una catena da regole

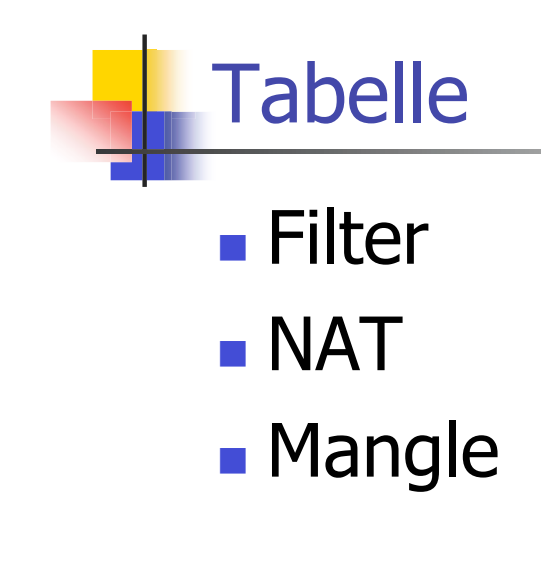

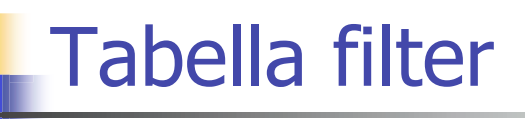

Contiene le regole di filtraggio vere e proprie dei pacchetti che il firewall origina e riceve o che transitano dal firewall

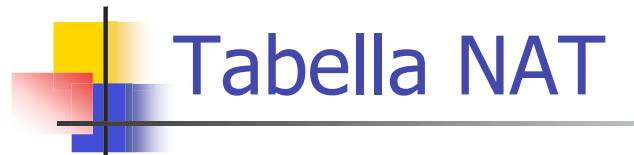

Consente di effettuare il NAT (Networking Address Translation) degli indirizzi IP o del valore della porta sorgente o di destinazione

#### Tabella mangle

Usata per effettuare alterazioni particolari dell'header IP (TTL, TOS, MARK) Particolarmente interessante è il target MARK, che permette di marcare il pacchetto, in modo da essere trattato diversamente nei successivi punti di controllo o da altri programmi

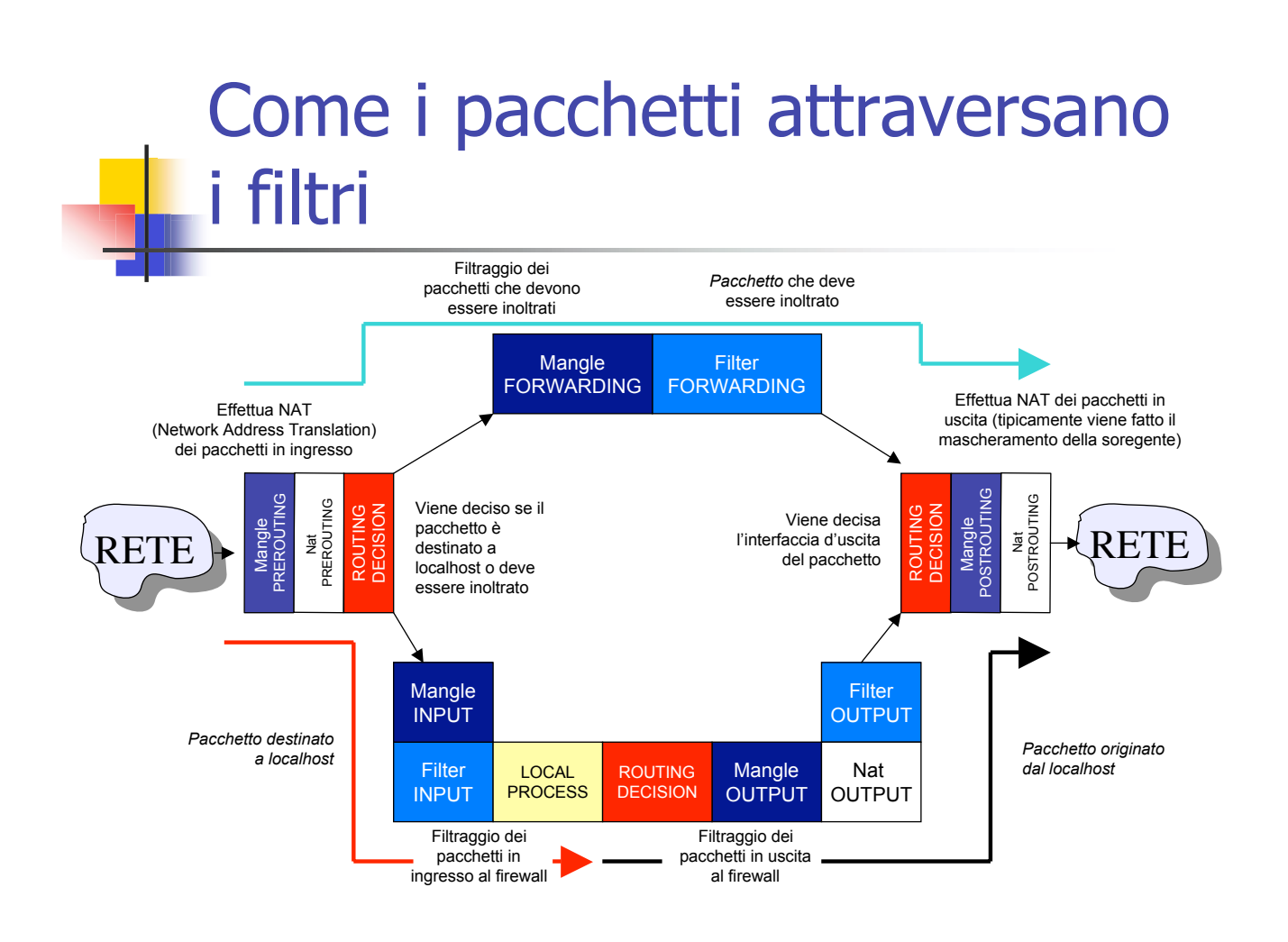

### Catene della tabella filter

 $\blacksquare$  INPUT operazioni di filtraggio di pacchetti appena gunti al firewall e diretti all'host  $\blacksquare$  FORWARD operazioni di filtraggio di pacchetti che transitano dal firewall <sup>n</sup> OUTPUT operazioni di filtraggio di pacchetti generati localmente che stanno per uscire dal firewall

#### Catene della tabella NAT

- **PREROUTING** operazioni di nat di pacchetti appena giunti al firewall
- <sup>n</sup> OUTPUT operazioni di nat di pacchetti generati localmente
- **POSTROUTING** operazioni di nat di pacchetti che stanno per uscire dal firewall

#### Catene della tabella mangle

- **PREROUTING**
- <sup>n</sup> INPUT
- **FORWARD**
- <sup>n</sup> OUTPUT
- **POSTROUTING**

#### Le regole

- **Hanno la forma di ACL**
- **n** Ogni catena ha una policy di default
- <sup>n</sup> L'elenco delle regole viene scorso dall'inizio alla fine
- **Al primo match si stabilisce cosa fare del** pacchetto e, salvo casi particolari si interrompe l'analisi delle regole della catena
- <sup>n</sup> Se per nessuna regola c'è il match, si esegue la policy di default

# Come si costruisce una regola #iptables [table] command [match] [target] <sup>n</sup> [table] selezione della tabella <sup>n</sup> [match] criteri per la selezione del pacchetto ■ [target] destino del pacchetto che soddisfa il match

#### Comandi sulle catene

- **n** Creare una nuova catena (-N)
- Cancellare una catena vuota  $(-X)$
- <sup>n</sup> Cambiare lapolicy di default di una catena (- P)
- Elencare le regole presenti in una catena (-L)
- <sup>n</sup> Svuotare una catena delle sue regole (-F)
- <sup>n</sup> Azzerare i contatori

#### Comandi per manipolare le regole di una catena

- <sup>n</sup> Appendere una nuova regola alla catena (-A)
- **n Inserire una regola in una determinata** posizione (-I)
- **Sostituzione di una regola presente in una** certa posizione (-R)
- <sup>n</sup> Cancellazione di una regola presente in una certa posizione (-D)
- Cancellazione della 1º regola di una catena (-D)

# I target (1)

- <sup>n</sup> ACCEPT il pacchetto viene accettato
- <sup>n</sup> DROP

il pacchetto viene scartato

- <sup>n</sup> REJECT stesso effetto di DROP, ma viene inviato in risposta un messaggio di errore ICMP di tipo "port unreachable"
- <sup>n</sup> Catena creata dall'utente

# I target (2)

**RETURN** 

termina la catena; se è una catena predefinita, viene eseguita la tattica, se è definita dall'utente, esegue la regola successiva sulla catena precedente

**n** QUEUE

accoda i pacchetti per elaborazioni userspace

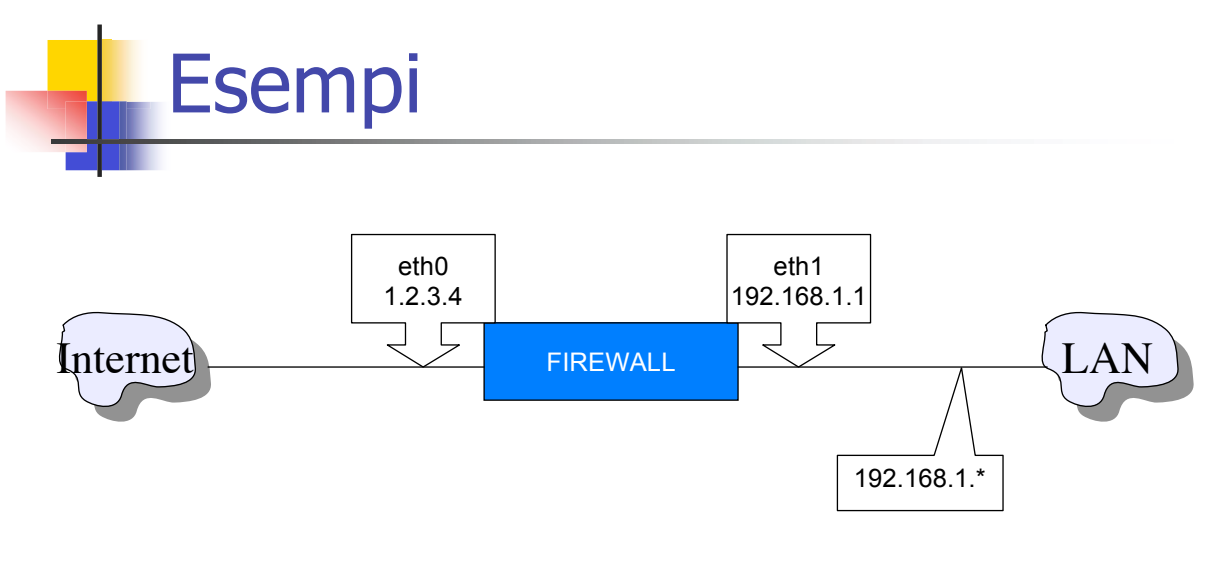

#iptables –A FORWARD –i eth1 –j DROP

Tutte le opzioni di match possono essere negate attraverso il simbolo !

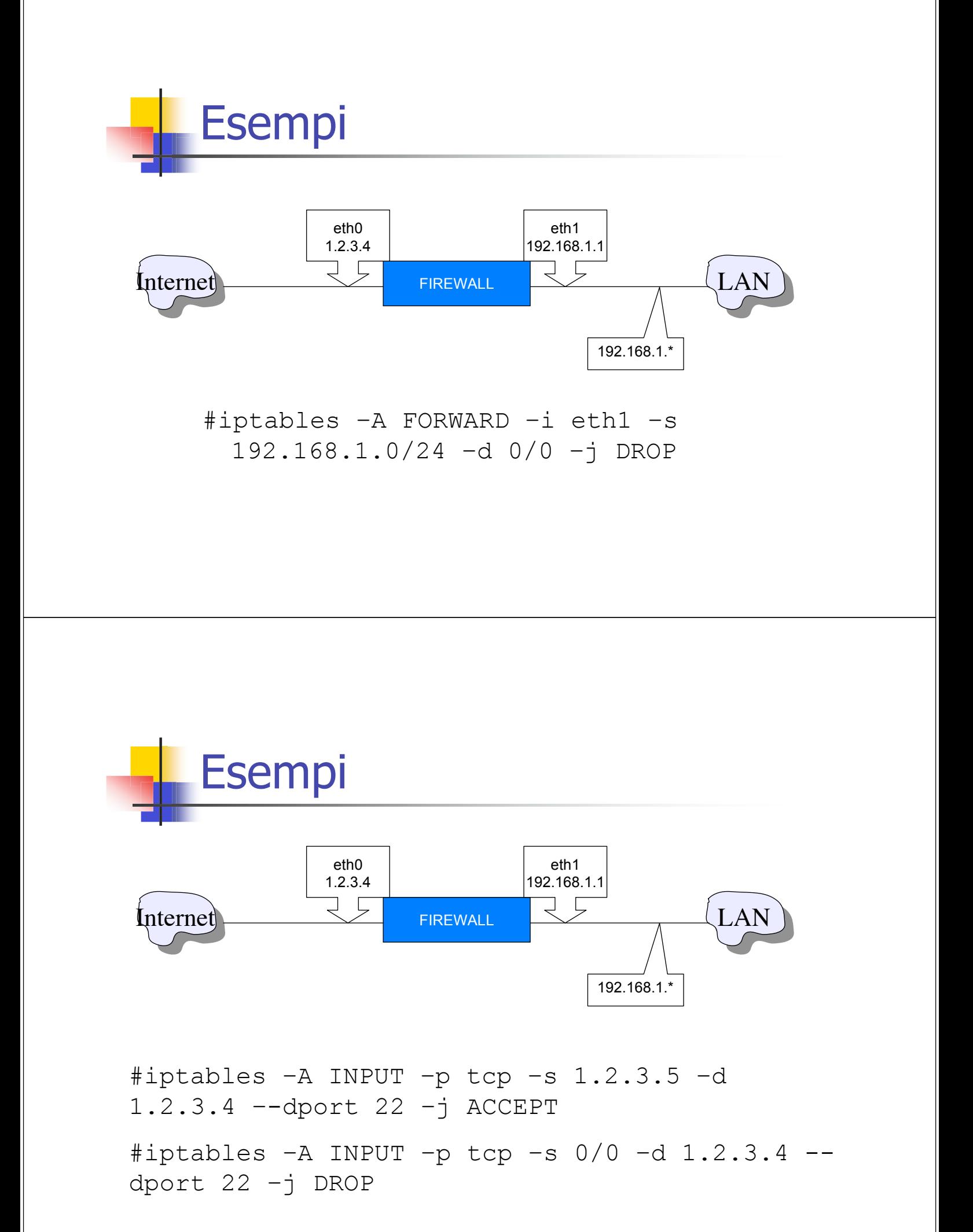

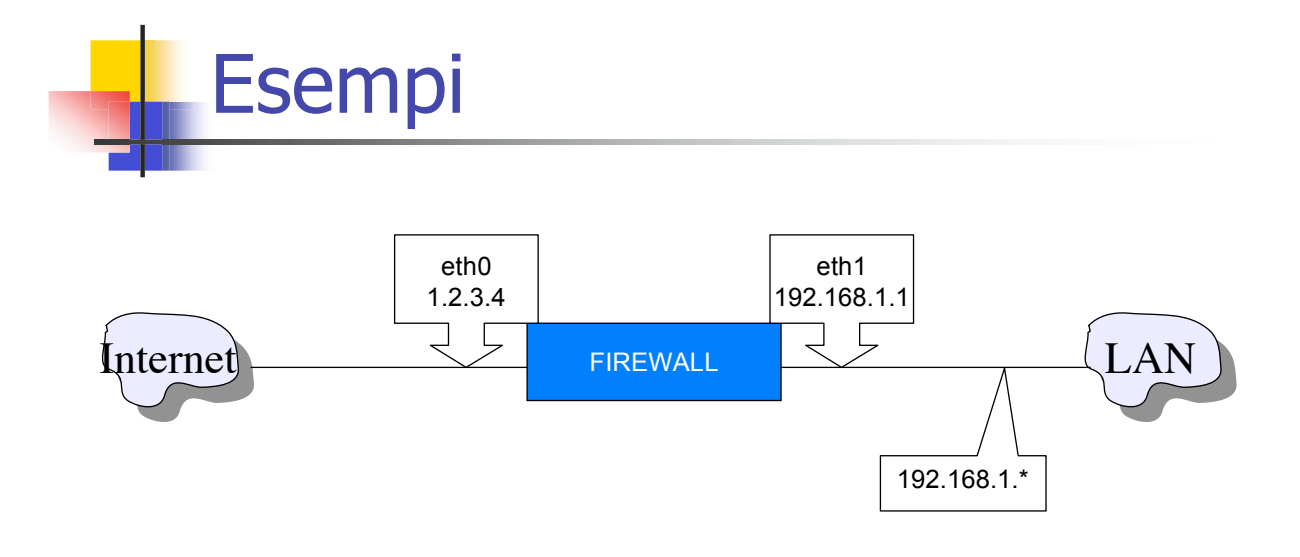

#iptables –A FORWARD –mac-source 00:60.08:91:CC:B7 –s 192.168.1.5 –d 0/0 –j ACCEPT

### I frammenti IP (1)

- <sup>n</sup> A volte il pacchetto generato dall'host mittente è troppo grande per attraversare alcune reti, viene quindi frammentato
- **Il frammento contiene un sottoinsieme** dell'header, non è quindi possibile verificare le intestazioni TCP, UDP e regole come –p tcp, - -sport non possono essere verificate

# I frammenti IP (2)

C'è la possibilità di dare una regola specifica per i frammenti, attraverso l'opzione –f

#### **Esempio:**

#iptables –A OUTPUT –f –d 192.168.1.69 –j DROP

# I flag TCP

- <sup>n</sup> Si possono filtrare i pacchetti attraverso i flag specifici di TCP
- **n** --tcp-flags seguita da 2 stringhe di flag: la prima stringa è la maschera:lista di flag che si vogliono esaminare
	- la seconda indica quali flag devono essere impostati

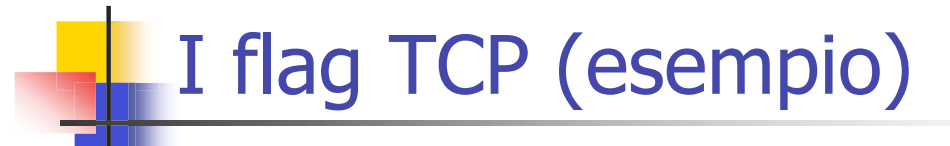

Voglio fare il log di tutte le connessioni TCP che passano dal firewall

#iptables –A FORWARD –p tcp –tcp-flags ALL SYN,FIN –j LOG

--syn è un'abbreviazione di –tcp-flags SYN,RST,ACK SYN

## Connection tracking (1)

Capacità per un firewall di mantenere memoria dello stato delle connessioni. Si usa l'opzione --state seguita da una lista di stati da confrontare.

Connection tracking (2)

Questi stati sono:

 $\blacksquare$  NEW

un pacchetto che crea una nuova connessione

**ESTABLISHED** 

un pacchetto che appartiene a una connessione esistente

#### Connection tracking (3)

**RELATED** pacchetto relativo a una connessione esistente di cui non fa parte (es. errore ICMP, FTP data)

**INVALID** 

pacchetto che non può essere identificato (in genere va scartato)

#### Connection tracking (esempi)

#iptables – A FORWARD –d 192.168.0.0/16 –m state –-state ESTABLISHED, RELATED –j ACCEPT

Consente il transito verso 192.168.\* per connessioni già realizzate o correlate a connessioni precedenti

#iptables – A FORWARD –d 192.168.0.0/16 –m state –-state INVALID –j DROP

Elimina i pacchetti non identificabili

#### Network Address Translation (NAT)

- Tecnica descritta nell'RFC 1631, con la quale un nodo di rete speciale acquista funzionalità simili a quelle di un router, allo scopo di sostituire indirizzi IP reali con altri indirizzi più convenienti
- <sup>n</sup> E' possibile riutilizzare dinamicamente gli indirizzi IP privati, permettendo a tali reti di accedere all'esterno, pur non essendo questi univoci a livello globale

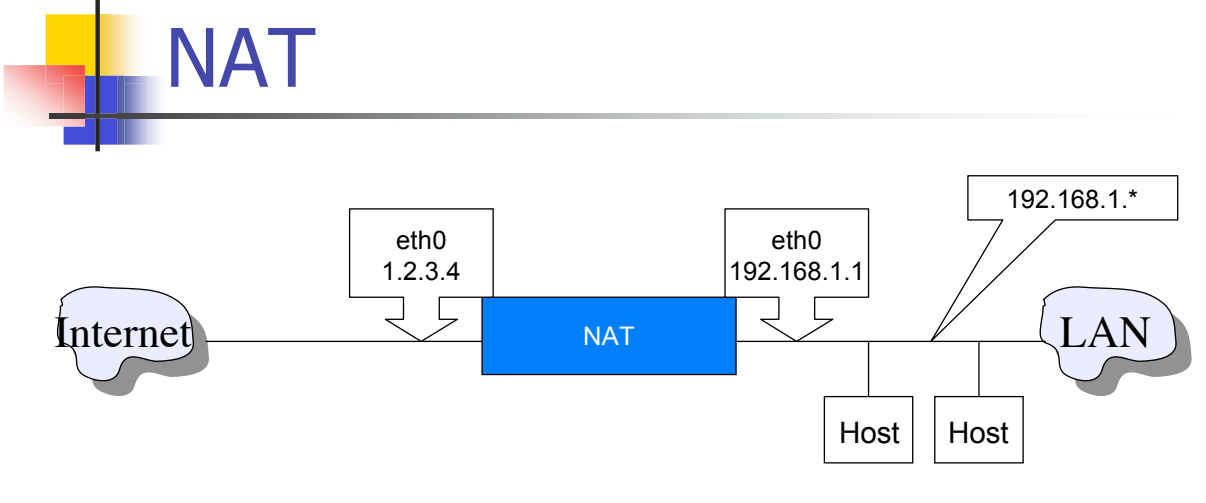

Normalmente gli indirizzi IP  $192.168.1.*$  non hanno la possibilità di essere riconosciuti univocamente all'interno della rete globale, pertanto non è possibile accedere all'esterno. Si può ottenere attraverso il NAT

# **NAT**

- **Souce NAT (SNAT)** si ha quando si altera l'indirizzo sorgente del pacchetto. E' effettuata in fase di post-routing
- **Destination NAT (DNAT)** si ha quando si altera l'indirizzo di destinazione, ossia si cambia dove la connessione è diretta. Si effettua in fase di pre-routing

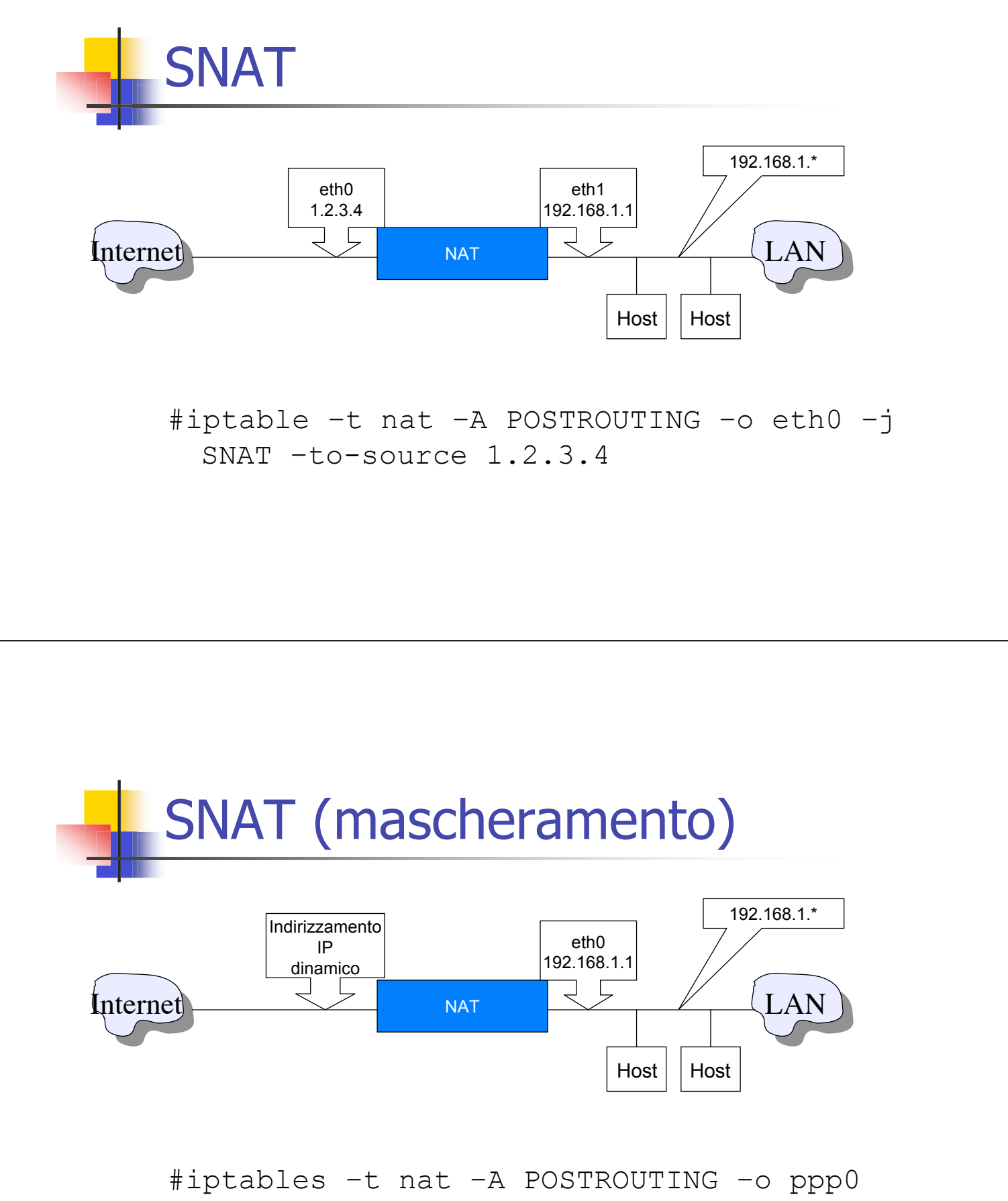

–j MASQUERADE

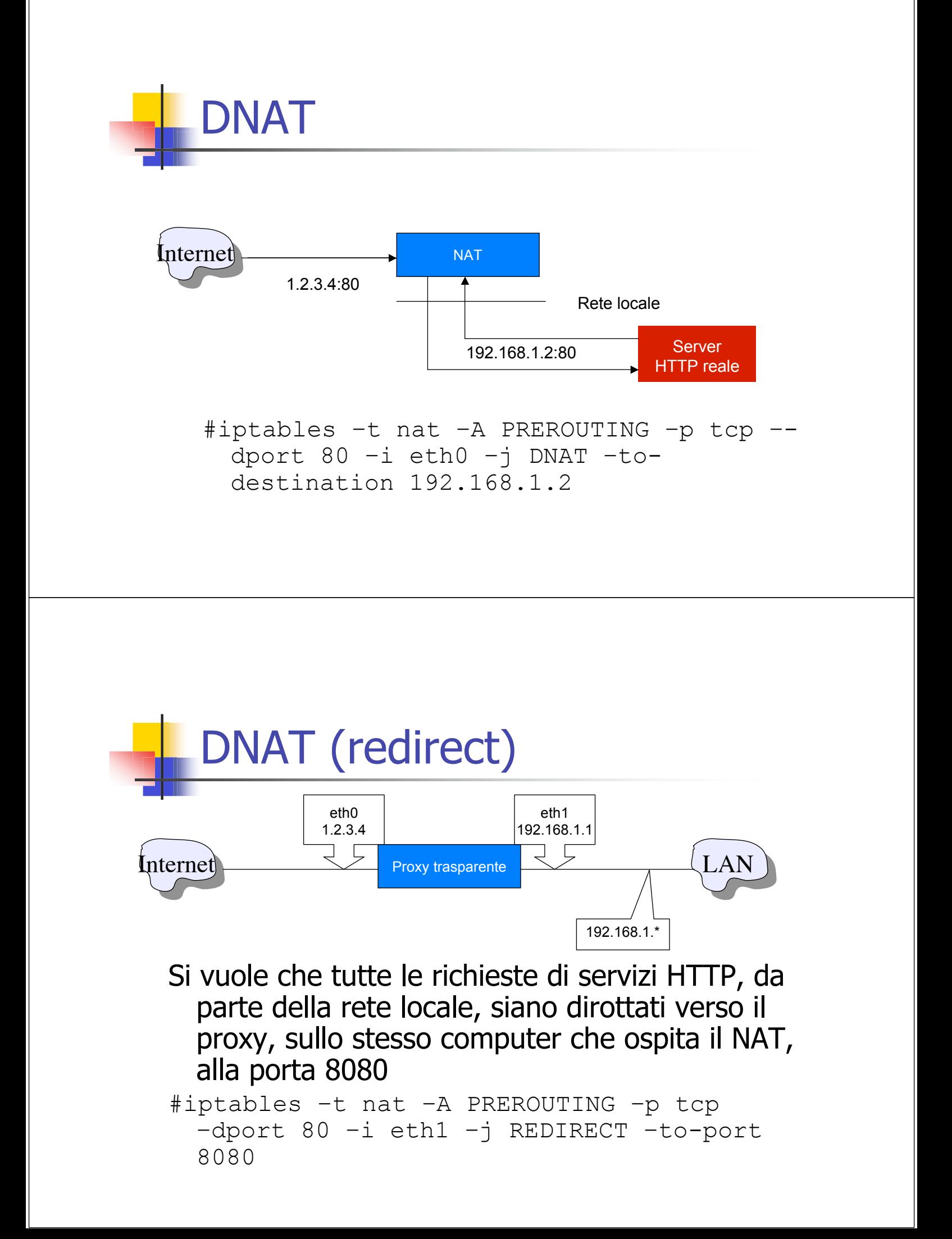

# **Bibliografia**

**Rusty Russel, Linux 2.4 Packet filtering** HOWTO

http://www.netfilter.org/documentation/HOWTO/packet-filtering-HOWTO.html

- **Rusty Russel, Linux 2.4 NAT HOWTO** http://www.netfilter.org/documentation/HOWTO/NAT-HOWTO.html
- **n** Oskar Andreasson, Iptables tutorial http://iptables-tutorial.frozentux.net/
- **n** Manpage di iptables